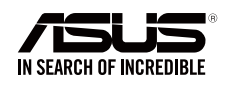

C11351/ 第一版 / 2016 年 1 月

# **RT-AC1200GU** Wireless-ac1200 同步双频路由器

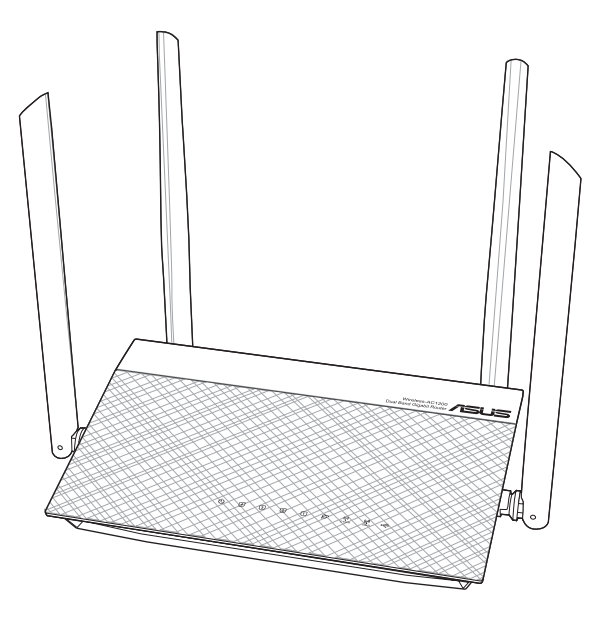

快速使用指南

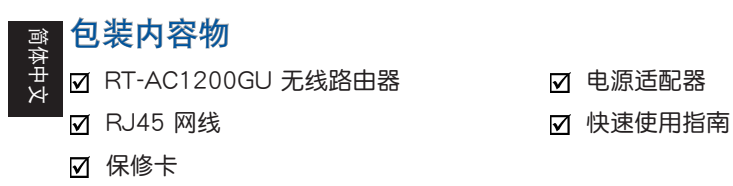

注意:若以上列出的任何一项配件有损坏或是短缺的情形,请尽快联系您的经销商。

## 认识您的 RT-AC1200GU 无线路由器

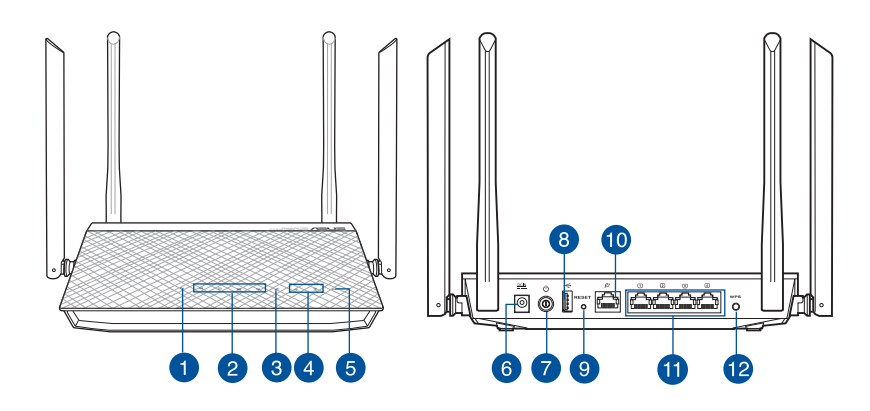

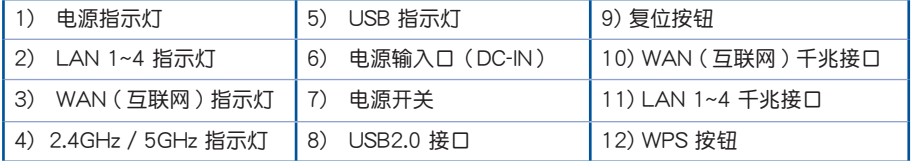

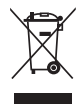

注意!请勿将本产品作为一般垃圾丢弃。本产品设计为可支持部件适当重复利用和回 收。这个画叉的带轮子的箱子表示这个产品(电子设备)不能直接放入垃圾筒。请根据 不同地方的規定處理。

#### 設置網絡 - 路由器模式

1. 調整天線。

調整天線方向以獲得最佳的 Wi-Fi 信號。

2. 准备好调制解调器。

拔掉调制解调器的电源。若调制解调器有备用电池,也请将其一并移除。

3. 连接调制解调器。

用網線將調製解調器連接到路由器的 WAN 接口。重新安裝好調製解調器的備用電 池,并将调制解调器的电源线连接到电源插座。

4. 开启路由器电源开关。

若 2.4GHz 和 5GHz 指示灯都亮起,伏表路由器已经就绪。

5. 連接電腦。

以有线或无线的方式将电脑连接到网络。

您可以用有線或無線的方式連接您的無線路由器:

有線連接: 用一根網線(3)連接調製解調器與路由器上藍色的以太網接口。用另一根 网线(2)连接您的电脑与路由器上的黄色以太网接口。

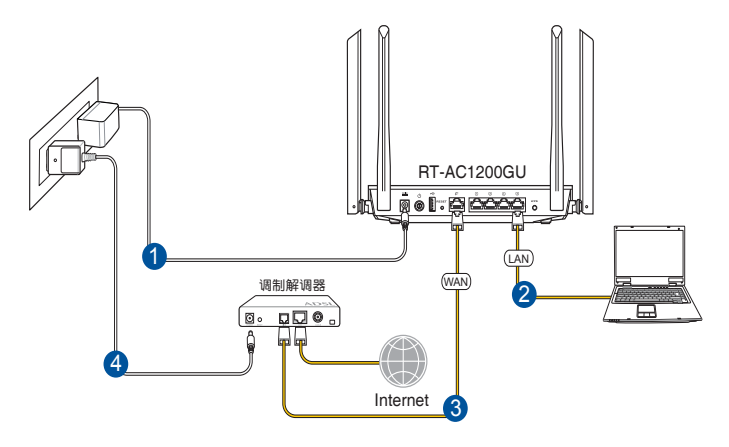

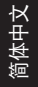

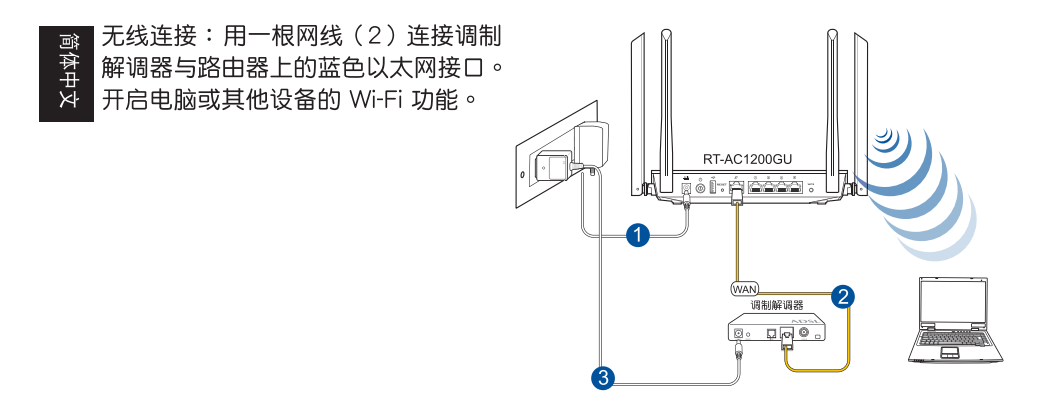

6. 登录路由器。

连接网络后,当您打开网页浏览器时,网页设置界面会自动出现。若没有出现,请 在网址栏中输入 http://router.asus.com 。 输入默认的用户名和密码来登录路由器 的网页设置界面。

7. 更改默认设置。

为确保更佳的网络安全性,请及时更改默认设置并重新设置网络名称和密码。完成 设置后,请记录下您的无线网络设置以备不时之需。

## 常見問題解答(FAQ)

#### 无法建立无线网络连接

超出有效範圍:

- 请将路由器放置于较靠近客户端设备之处。
- 嘗試更改頻道設置。

认证问题:

- 请使用采用有线连接的电脑来连接路由器。
- 檢查網絡安全設置。
- 您可以尝试按住路由器后侧的复位(Reset)按钮超过 5 秒钟后,讲行硬件复 位的動作。

無法搜索到路由器:

• 您可以尝试按住路由器后侧的复位(Reset)按钮超过 5 秒钟后,讲行硬件复 位的動作。

#### 无法通过无线网卡来连接至互联网

- 請將路由器移至用戶端可以連接到的範圍內。
- 检查您所使用的无线网卡是否连接到正确的路由器。
- 检查所使用的无线网络频道是符合您的所在地区 / 国家所规范的频道。
- 檢查加密設置。
- 检查您所使用的 ADSL 或有线调制解调器是否连接至正确的网络接口。
- 重新更換另一根以太網線來連接。

簡體中文

## 简体中文  $\vert \cdot \vert$

## 志记网络名称或密码

- 尝试再次通过有线连接来设置无线的加密动作。
- 按住位于路由器后侧的复位 (Reset) 按钮超过 5 秒钟后,进行硬件复位的动作。
- 出厂默认值设置:

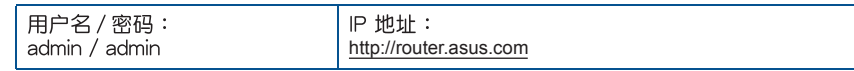

### 哪里可以找到更多的无线路由器信息?

- 技术支持网址: http://www.asus.com.cn/support
- 客户服务热线: 400-620-6655

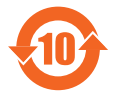

电子电气产品有害物质限制使用标识要求:图中之数字为产品之环保使用期限。仅 指电子电气产品中含有的有害物质不致发生外泄或突变从而对环境造成污染或对人 身、财产造成严重损害的期限。

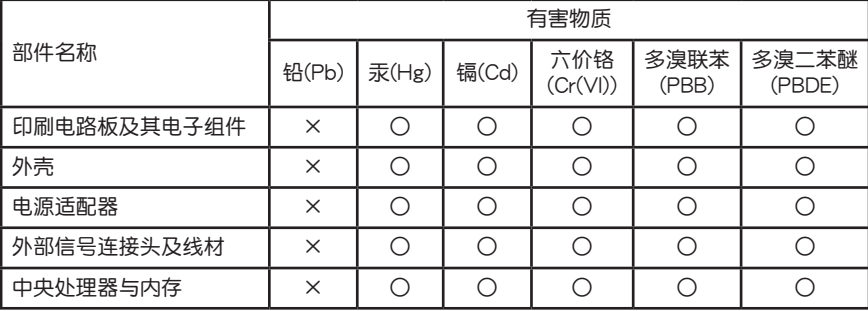

本表格依據 SJ/T 11364 的規定編制。

○:表示該有害物質在該部件所有均質材料中的含量均在 GB/T 26572 規定的限量要求以下。

 $\times$ :表示该有害物质至少在该部件的某一均质材料中的含量超出 GB/T 26572 规定的限量要求, 然該部件仍符合歐盟指令 2011/65/EU 的規范。

备注:此产品所标示之环保使用期限,系指在一般正常使用状况下。

簡體中文

# 网络产品全球热线信息

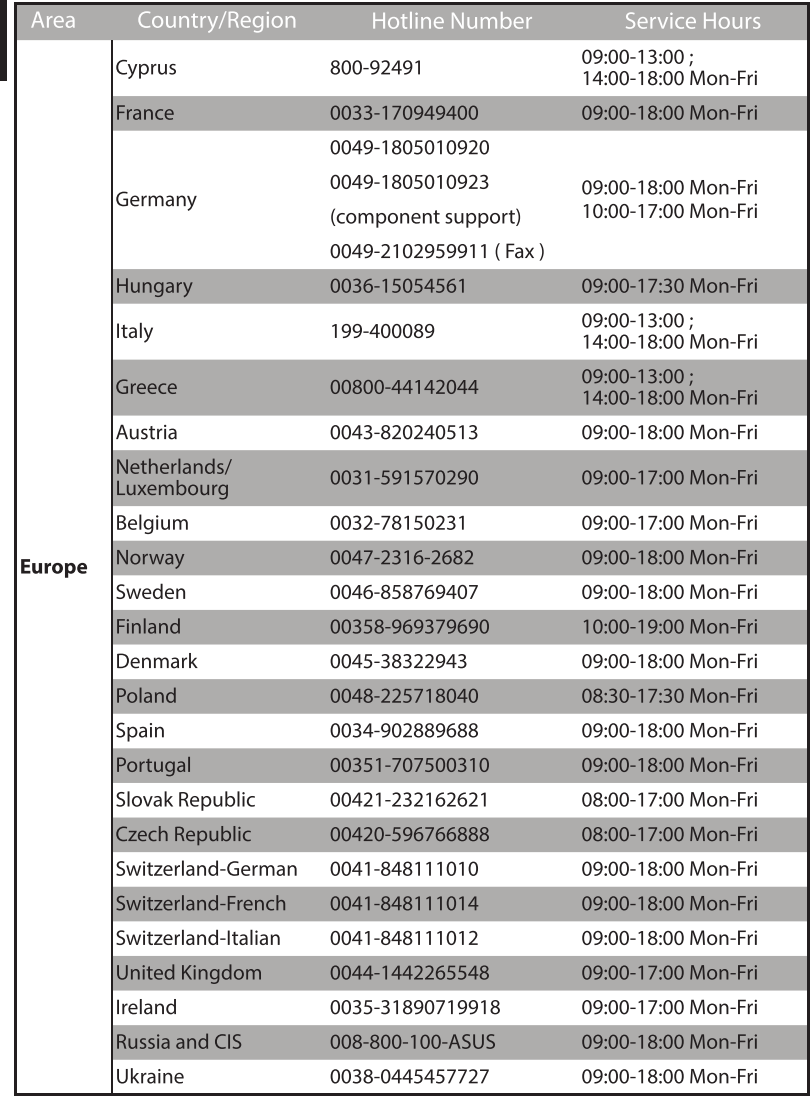

简体中文

 $\overline{\mathbf{8}}$ 

## 网络产品全球热线信息

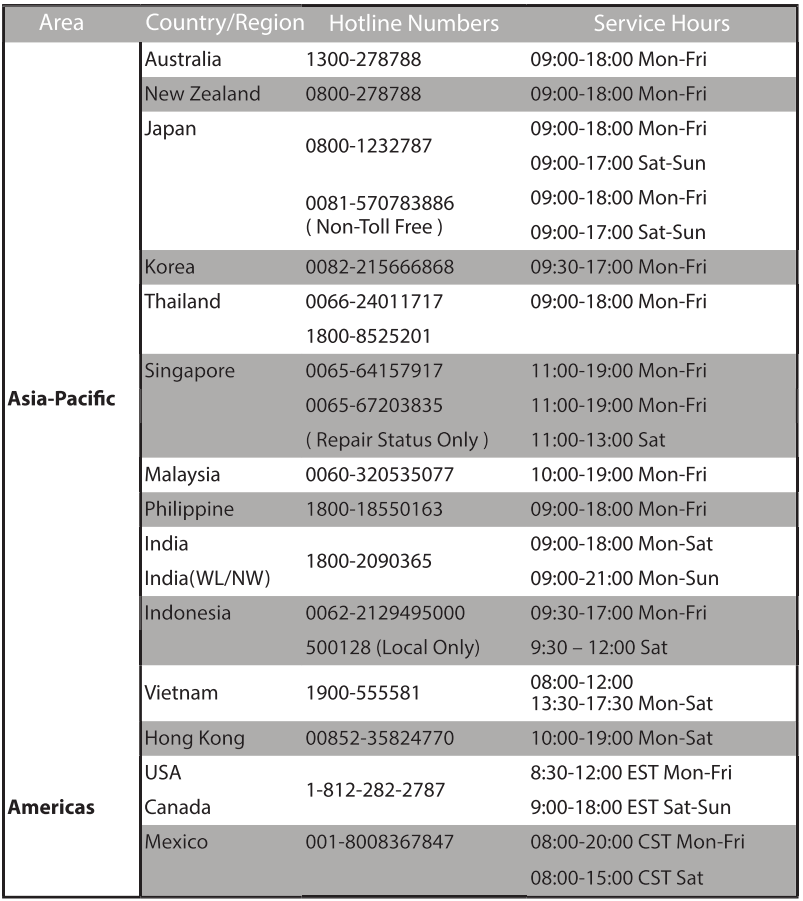

# 网络产品全球热线信息 简体中文

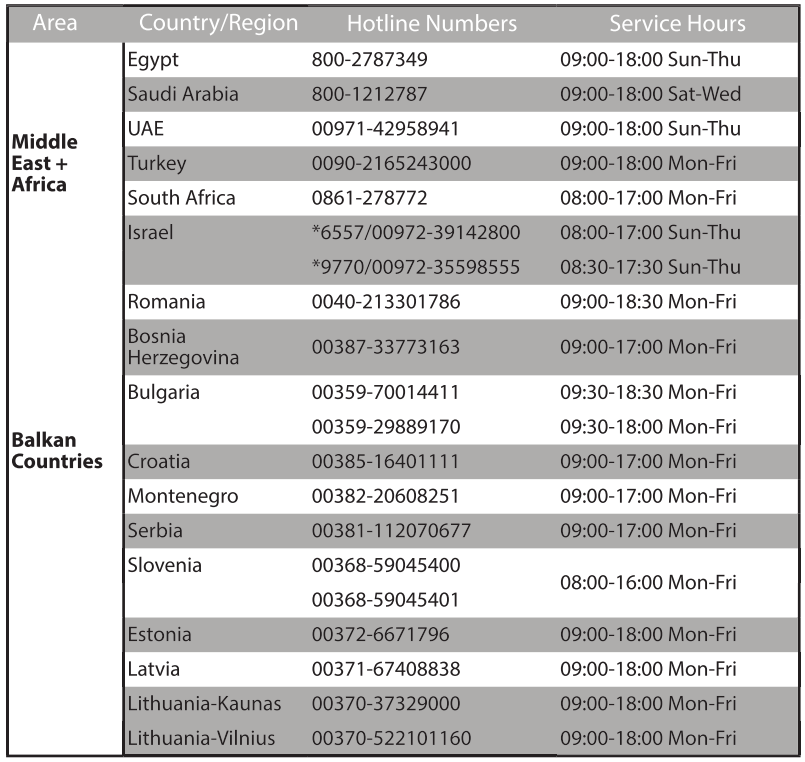

#### 注意:更多信息,请参考华硕网站:http://www.asus.com.cn

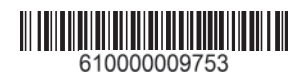